## WHONET

## Resistance Profiles

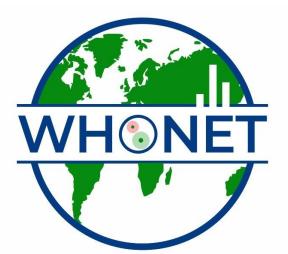

WHO Collaborating Centre for Surveillance of Antimicrobial Resistance

Boston, July 2022

## Part 1. Antimicrobial resistance profiles

The final analysis that covered in this tutorial is the study of multi-resistance patterns using the analysis "Resistance profiles". Click on "Analysis type", and select "Resistant profiles". Because you are analyzing only one month of data, change the option "Month" in the middle of the screen to "Day".

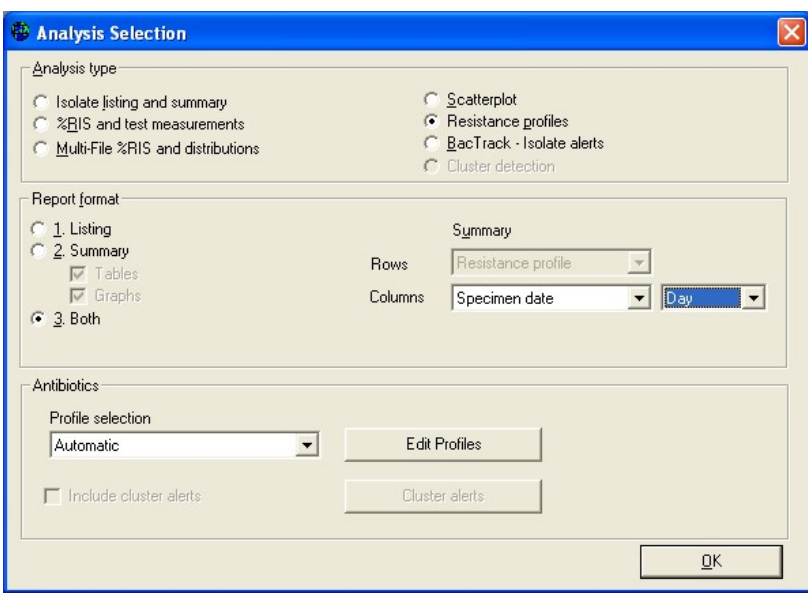

Then "OK" and "Begin analysis". The following isolate listing shows the bottom portion of the output.

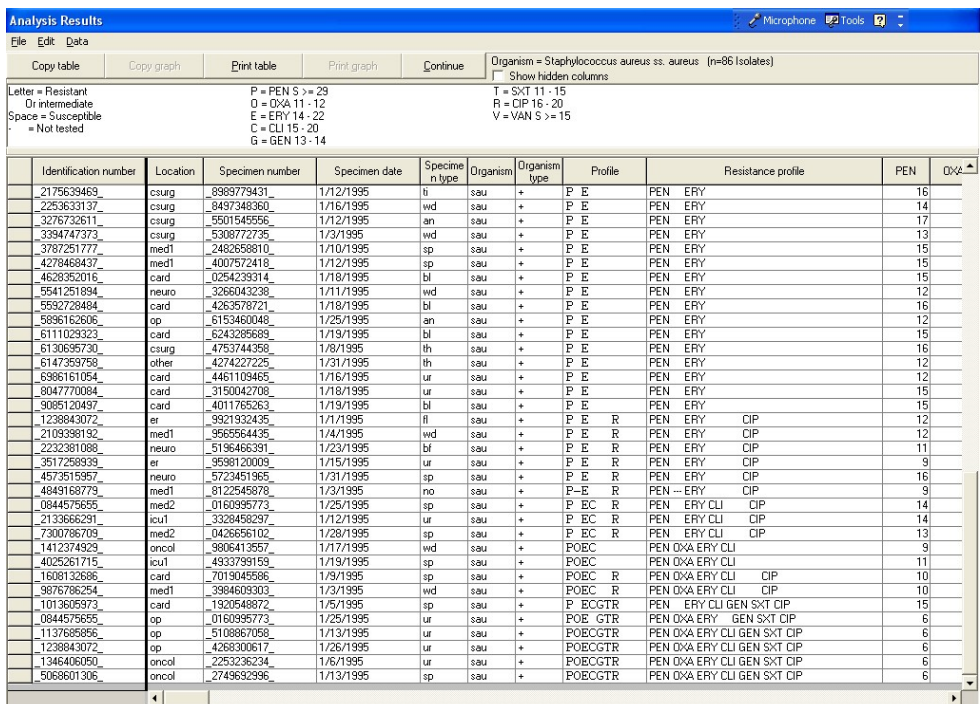

This listing is very similar to the one you did in Data analysis 1 with the analysis option "Isolate listing and summary". But there are two additional columns: "Profile" (using one-letter antibiotic codes) and "Resistance profile" (using three-letter antibiotic codes). These columns indicate the multi-resistance pattern of the isolates. The profiles indicate the drugs to which the isolate is either resistant or intermediate  $(i.e.$  non-susceptible). For example "PE" = "PEN ERY" = isolates non-susceptible to penicillin and erythromycin, but susceptible to the other drugs requested.

Completely susceptible isolates appear at the top of the listing, followed by isolates nonsusceptible to one drug, then to two drugs, etc. Multi-resistant strains appear at the bottom of the listing. This analysis thus categorizes all of the observed isolates according to resistance phenotype. If a patient has multiple isolates, you can see whether the isolates have the same resistance phenotype, or whether the phenotype changes over time, for example accumulating mutations, resistance genes, and plasmids. By examining the dates and the room numbers, you may also detect possible outbreaks of certain strains of S. aureus as defined by their multi-resistance pattern.

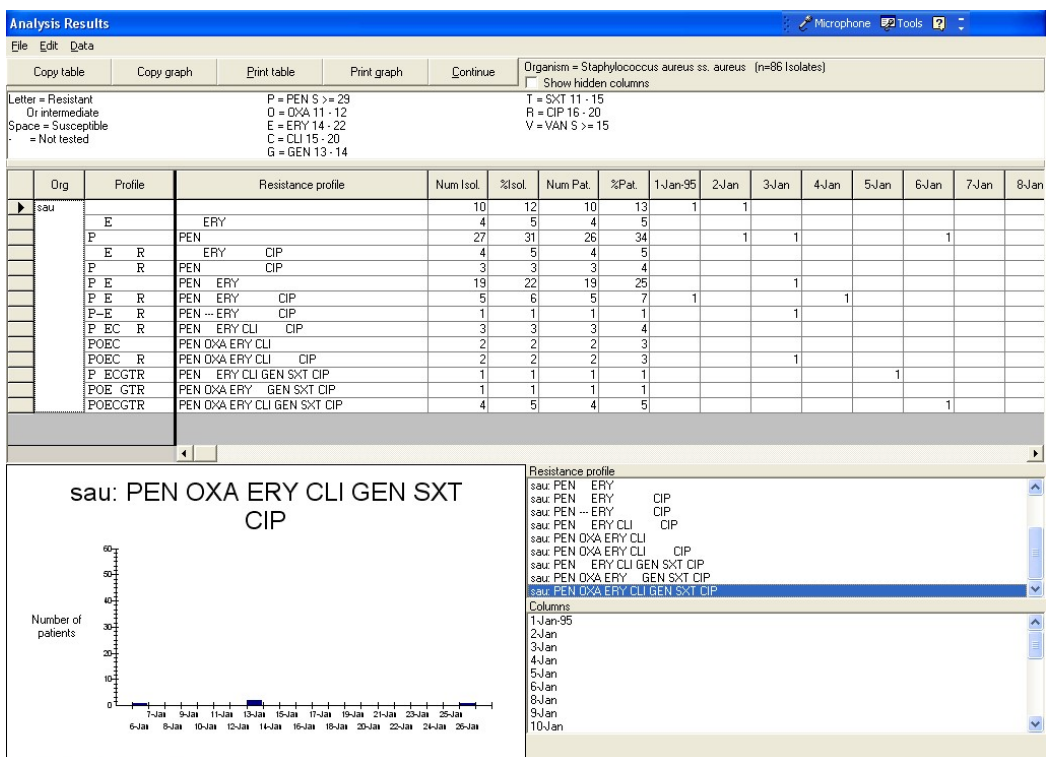

Click on "Continue" to see a summary of this list.

This output summarizes findings for all resistance phenotypes observed in the database. In this sample database, you will see that the most common phenotype is pan-susceptible (susceptible to all drugs requested) followed by "PEN" (non-susceptible to penicillin). Among MRSA isolates, the most common phenotype is "PEN OXA ERY CLI GEN SXT CIP", in other words non-susceptible to all drugs requested with the exception of vancomycin. The day-by-day distribution of this MRSA phenotype is shown in the graph.

Click on "Continue" to return to the main menu.

In this analysis, WHONET did not analyze results for all of the drugs tested again S. aureus. Instead, WHONET used the drugs indicated in the laboratory configuration. To see and modify the drugs used for this analysis, click on "Analysis type" and "Edit profiles".

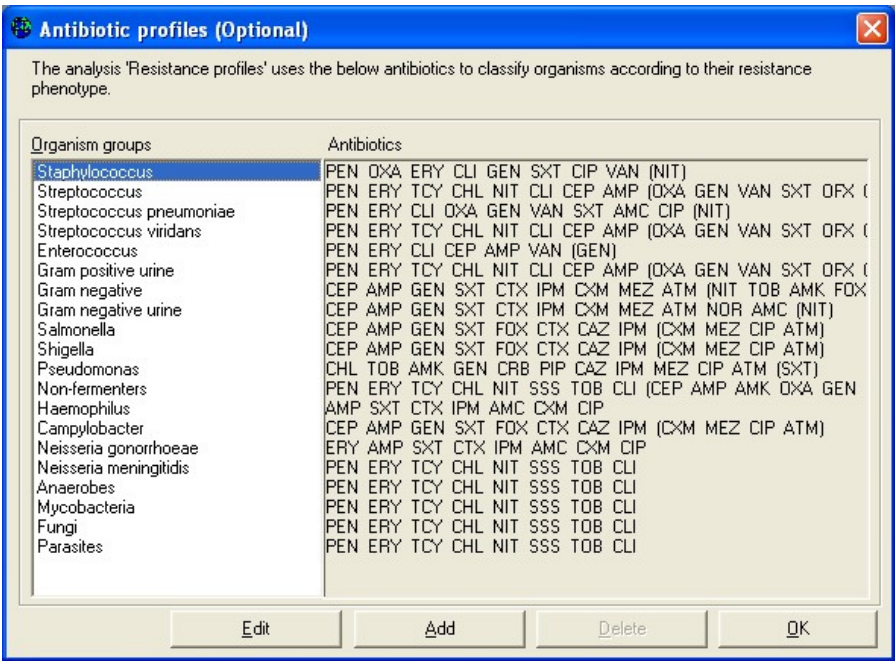

This list indicates which antimicrobials will be used, by default, for each organism group. For the item "Staphylococcus", click on "Edit".

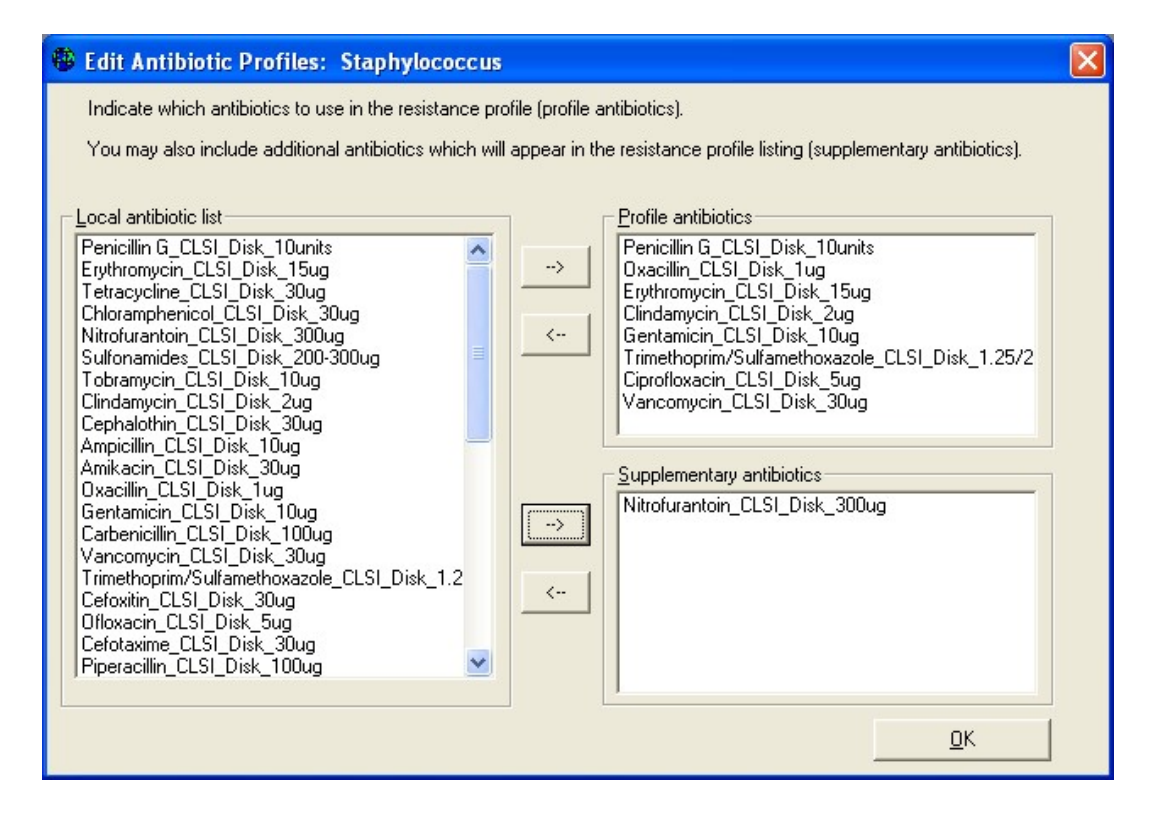

On this screen, you can select the drugs to use for the resistance profiles. Drugs in the box "Profile antibiotics" will be used to define the resistance phenotype. Drugs appearing under "Supplementary antibiotics" will appear in the line-listing, but are not used to define the resistance phenotype.

Note: Any modifications that you make to the profile antibiotics while you are in the Data analysis area of WHONET will be forgotten as soon as you leave WHONET. Any edits that you do here are temporary. To save the changes permanently for future use, you will need to use the WHONET configuration program. To do this, you will need to go back to the main WHONET screen and select "Modify laboratory" and "Antibiotics". You will see a button called "Profiles". After you change the profile antibiotics, click on "Save" to save them into your laboratory configuration.